## **Helpful Hint #24 – Wage gain for individuals employed primarily in Temporary Help Agencies by Workforce Region**

This Helpful Hint will demonstrate how to set-up queries and a report which will show the average wage at placement,  $5<sup>th</sup>$  quarter of employment, and wage gain for the period of 2005 Q3 through 2006 Q2. This report will show by region, wage data for those with NAICS codes in: Employment Placement Agencies (561311); Temporary Help Services (561320); and Professional Employer Organizations (561330).

*Prior to running queries on the workstation, ODBC (Open DataBase Connectivity) must be installed and properly configured to connect to the PRISM database (http://www.oregon.gov/PRISM/TechnicalInfo.shtml#Desk\_Manual). Microsoft Access configuration is required only once for each workstation. The connection will enable you to connect to the PRISM tables needed for completing the data analysis.* 

Create Access tables by linking to the following PRISM tables through ODBC.

- 1. PRISM.POST\_OUTCOME\_PERF\_RPTS
- 2. PRISM\_NAICS\_GROUP

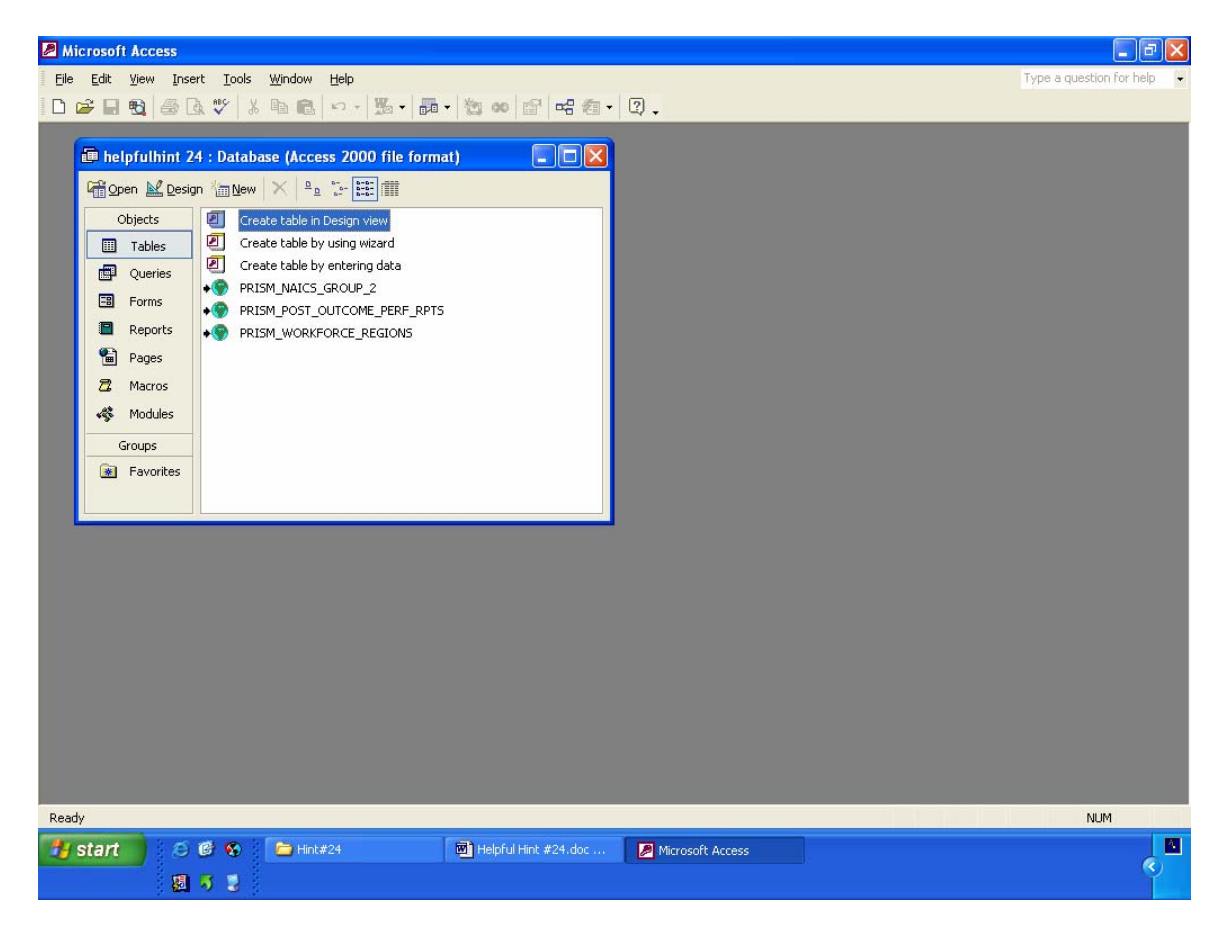

3. PRISM\_WORKFORCE\_REGIONS

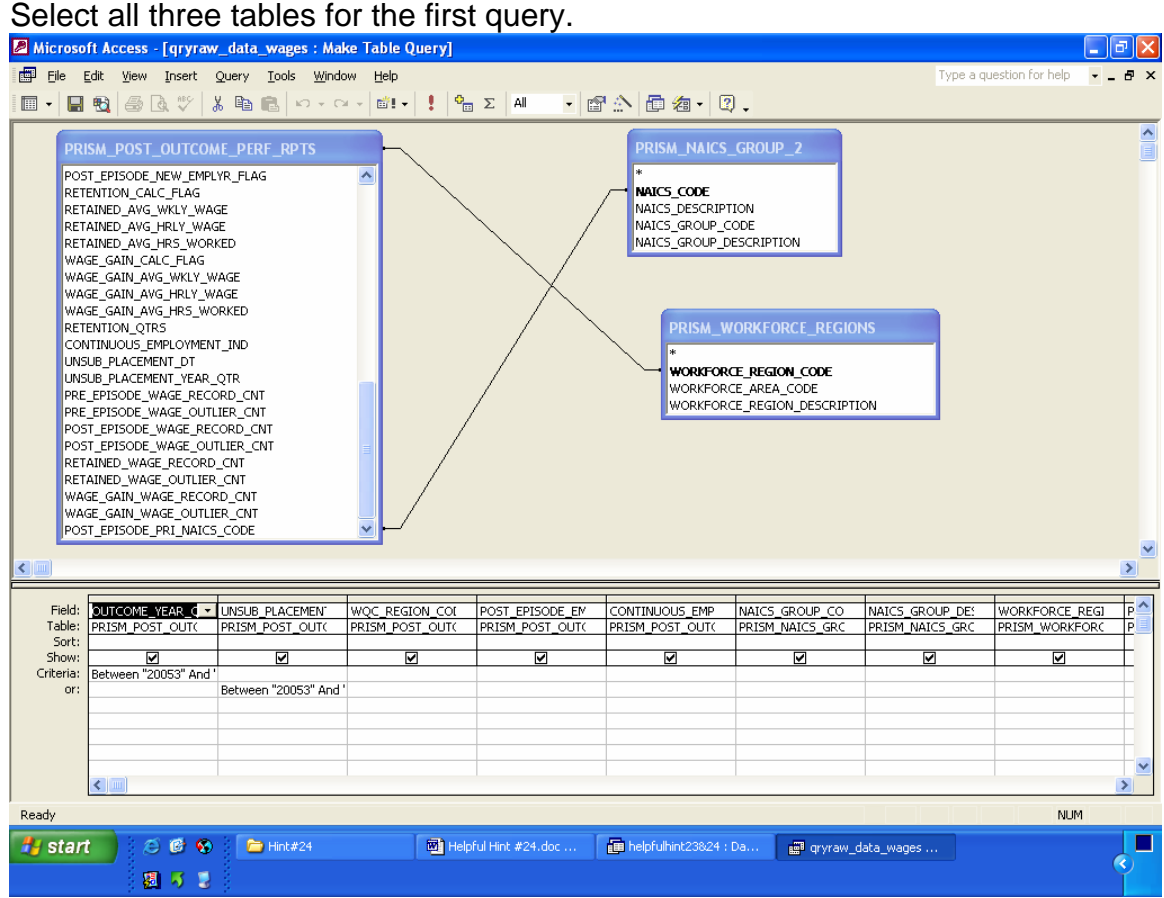

This query is a 'make table' query. It will assemble the raw wage data.

Link tables:

PRISM\_POST\_OUTCOME\_PERF\_RPTS.POST\_EPISODE\_PRI\_NAICS CODE **to** PRISM\_NAICS\_GROUP\_2.NAICS\_CODE

PRISM\_POST\_OUTCOME\_PERF\_RPTS.WQC\_REGION\_CODE **to** PRISM\_WORKFORCE\_REGIONS.WORKFORCE\_REGION\_CODE

Select the following fields and criteria.

PRISM\_POST\_OUTCOME\_PERF\_RPTS. OUTCOME\_YEAR\_QTR (criteria) Between "20053" And "20062"

PRISM\_POST\_OUTCOME\_PERF\_RPTS. UNSUB\_PLACEMENT\_YEAR\_QTR (criteria) Between "20053" And "20062"

PRISM\_POST\_OUTCOME\_PERF\_RPTS. WQC\_REGION\_CODE

PRISM\_POST\_OUTCOME\_PERF\_RPTS. POST\_EPISODE\_EMPLOYMENT\_CODE

PRISM\_NAICS\_GROUP. NAICS\_GROUP\_CODE

PRISM\_NAICS\_GROUP. NAICS\_GROUP\_DESCRIPTION

PRISM\_WORKFORCE\_REGIONS. WORKFORCE\_REGION\_DESCRIPTION

PRISM\_POST\_OUTCOME\_PERF\_RPTS. POST\_EPISODE\_AVG\_HRLY\_WAGE

PRISM\_POST\_OUTCOME\_PERF\_RPTS. POST\_EPISODE\_PRI\_NAICS\_CODE

PRISM\_POST\_OUTCOME\_PERF\_RPTS. WAGE\_GAIN\_CALC\_FLAG

PRISM\_POST\_OUTCOME\_PERF\_RPTS. WAGE\_GAIN\_AVG\_HRLY\_WAGE

Run query – The query should look like this. Save the query to table 'tbl raw\_data\_wages'.

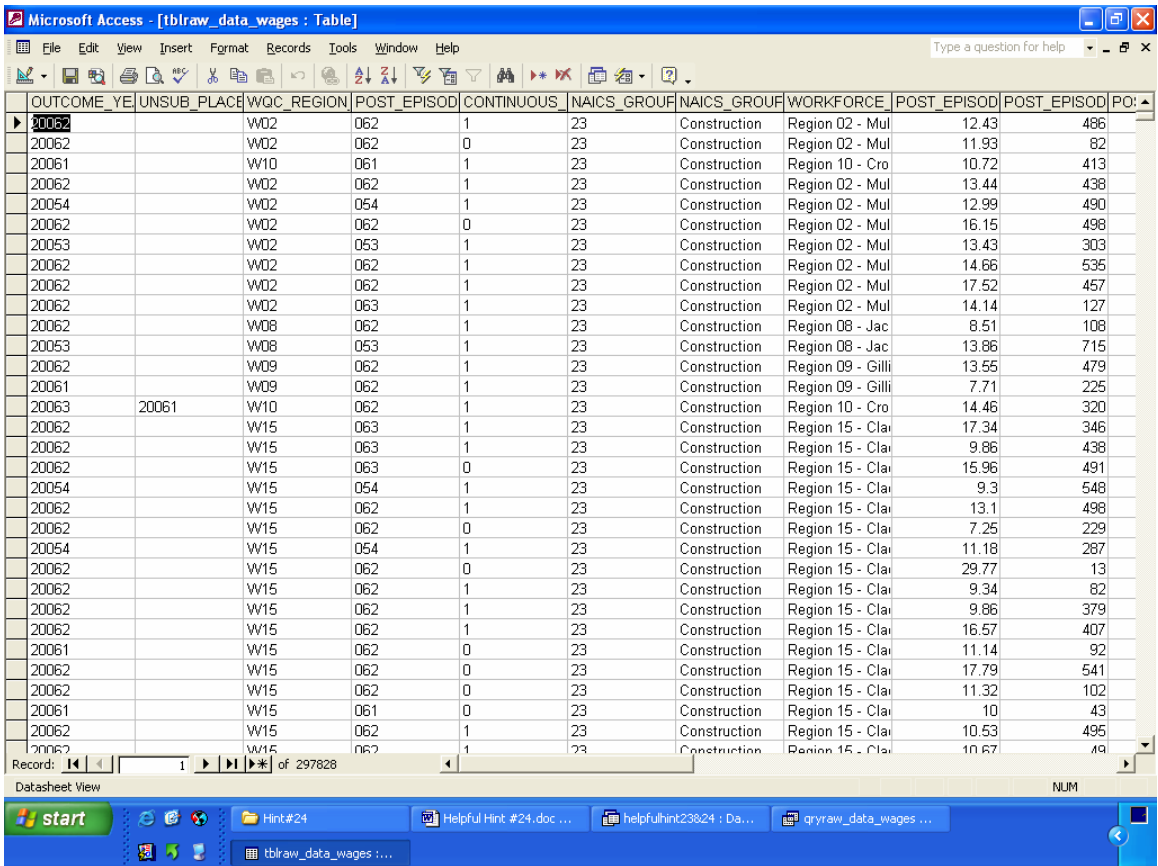

The next query is a 'make table' query. It will tabulate wage data for NAICS 561311, 561320, and 561330.

Select 'tbl raw\_data\_wages'. Select the following fields and criteria. Be sure to select "Σ" on the toolbar.

Group By WORKFORCE\_REGION\_DESCRIPTION

Expression Wage Gain Eligible: (FormatNumber(Sum(IIf(([WAGE\_GAIN\_CALC\_FLAG]="1") And ([POST\_EPISODE\_AVG\_HRLY\_WAGE]>0) And ([WAGE\_GAIN\_AVG\_HRLY\_WAGE]>0),1,0)),0))

Expression Placement: CCur(Round(Avg(IIf(([WAGE\_GAIN\_CALC\_FLAG]="1") And ([POST\_EPISODE\_AVG\_HRLY\_WAGE]>0) And ([WAGE\_GAIN\_AVG\_HRLY\_WAGE]>0),[POST\_EPISODE\_AVG\_HRLY\_WAGE] )),2))

Expression 5thQTRwage: CCur(Round(Avg(IIf(([WAGE\_GAIN\_CALC\_FLAG]="1") And ([POST\_EPISODE\_AVG\_HRLY\_WAGE]>0) And ([WAGE\_GAIN\_AVG\_HRLY\_WAGE]>0),[WAGE\_GAIN\_AVG\_HRLY\_WAGE])),2 ))

Expression AvgWageGain: CCur(Round([5thQTRwage]-[Placement],2.2))

Where POST\_EPISODE\_PRI\_NAICS\_CODE (criteria) "561311" Or "561320" Or "561330"

Where WQC\_REGION\_CODE (criteria) <>"W00"

Save the query as 'qry\_561311\_561320\_561330\_wages'.

Run query – The query should look like this.

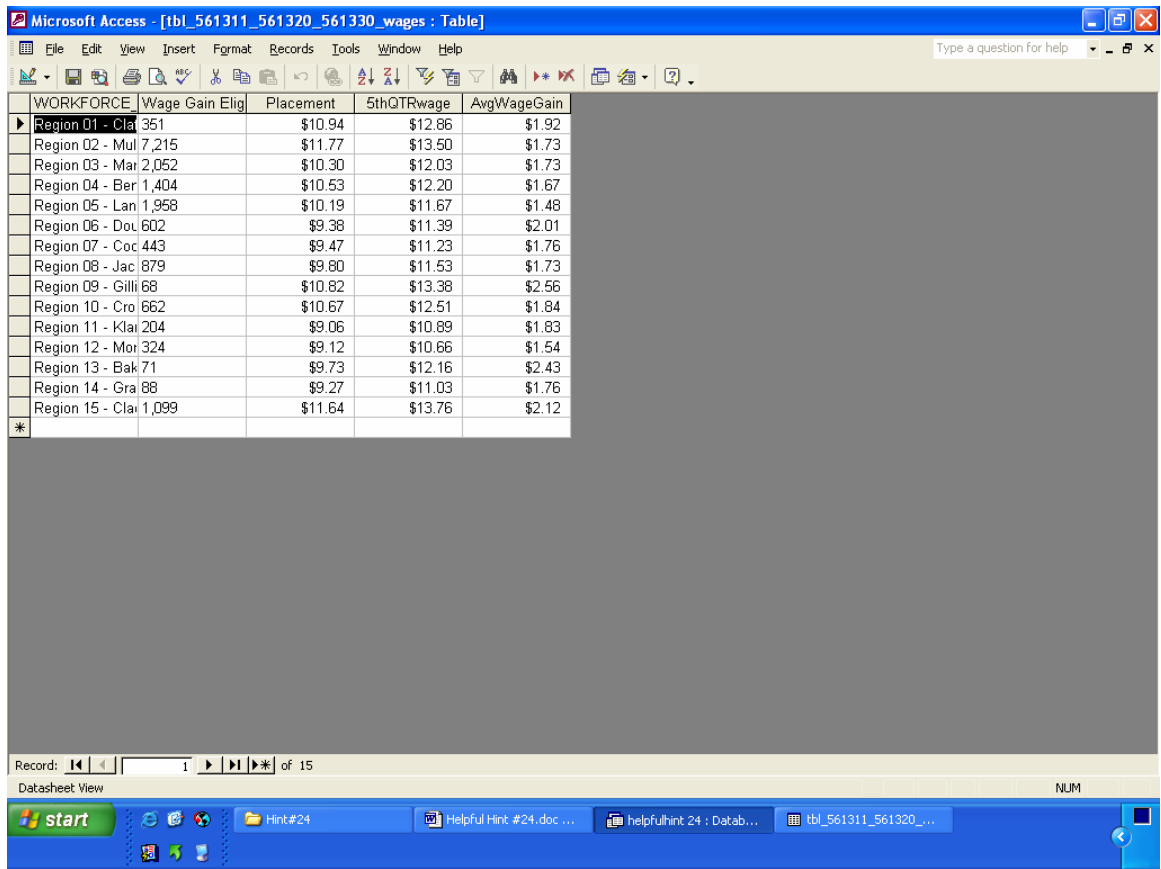

Save the table as 'tbl\_561311\_561320\_561330\_wages'.

The last query is also a 'make table' query. It will tabulate data for NAICS 56.

Select 'tbl raw\_data\_wages'. Select the following fields and criteria. Be sure to select "Σ" on the toolbar.

Group By NAICS\_GROUP\_DESCRIPTION

Expression Wage Gain Eligible: (FormatNumber(Sum(IIf(([WAGE\_GAIN\_CALC\_FLAG]="1") And ([POST\_EPISODE\_AVG\_HRLY\_WAGE]>0) And ([WAGE\_GAIN\_AVG\_HRLY\_WAGE]>0),1,0)),0))

Expression Placement: CCur(Round(Avg(IIf(([WAGE\_GAIN\_CALC\_FLAG]="1") And ([POST\_EPISODE\_AVG\_HRLY\_WAGE]>0) And ([WAGE\_GAIN\_AVG\_HRLY\_WAGE]>0),[POST\_EPISODE\_AVG\_HRLY\_WAGE] )),2))

Expression 5thQTRwage: CCur(Round(Avg(IIf(([WAGE\_GAIN\_CALC\_FLAG]="1") And ([POST\_EPISODE\_AVG\_HRLY\_WAGE]>0) And ([WAGE\_GAIN\_AVG\_HRLY\_WAGE]>0),[WAGE\_GAIN\_AVG\_HRLY\_WAGE])),2 ))

Expression AvgWageGain: CCur(Round([5thQTRwage]-[Placement],2.2))

**Where** NAICS\_GROUP\_CODE (criteria) "56"

Run query – The query should look like this. Save the table as 'tbl\_56\_wages'.<br>**E** Microsoft Access - [tbl\_NAICS\_56\_wages : Table]

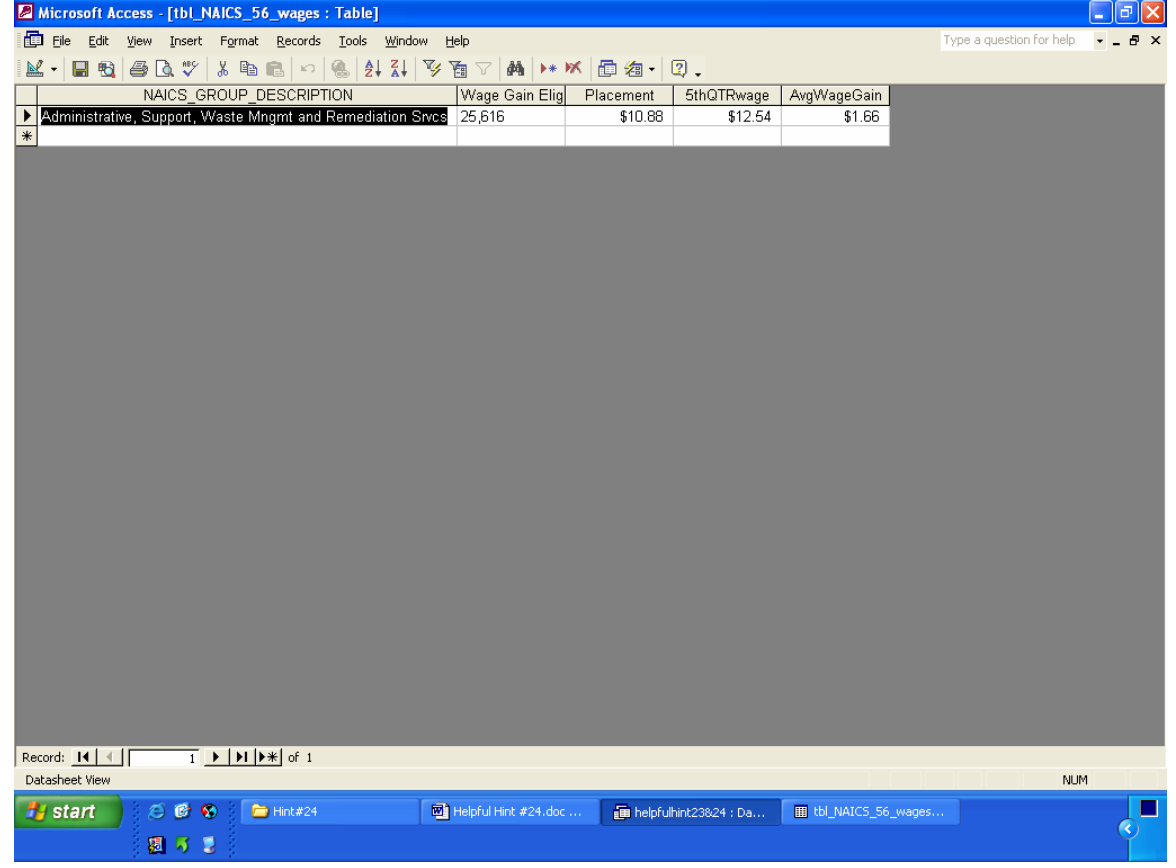

Before work on the form can begin, you must copy and paste the line of data from 'tbl\_56\_wages' into 'tbl\_561311\_561320\_561330\_wages'. This is because the report can only use one table as its data source. The latter table should now look like this; the data label for NAICS 56 is 'Statewide NAICS 56'.

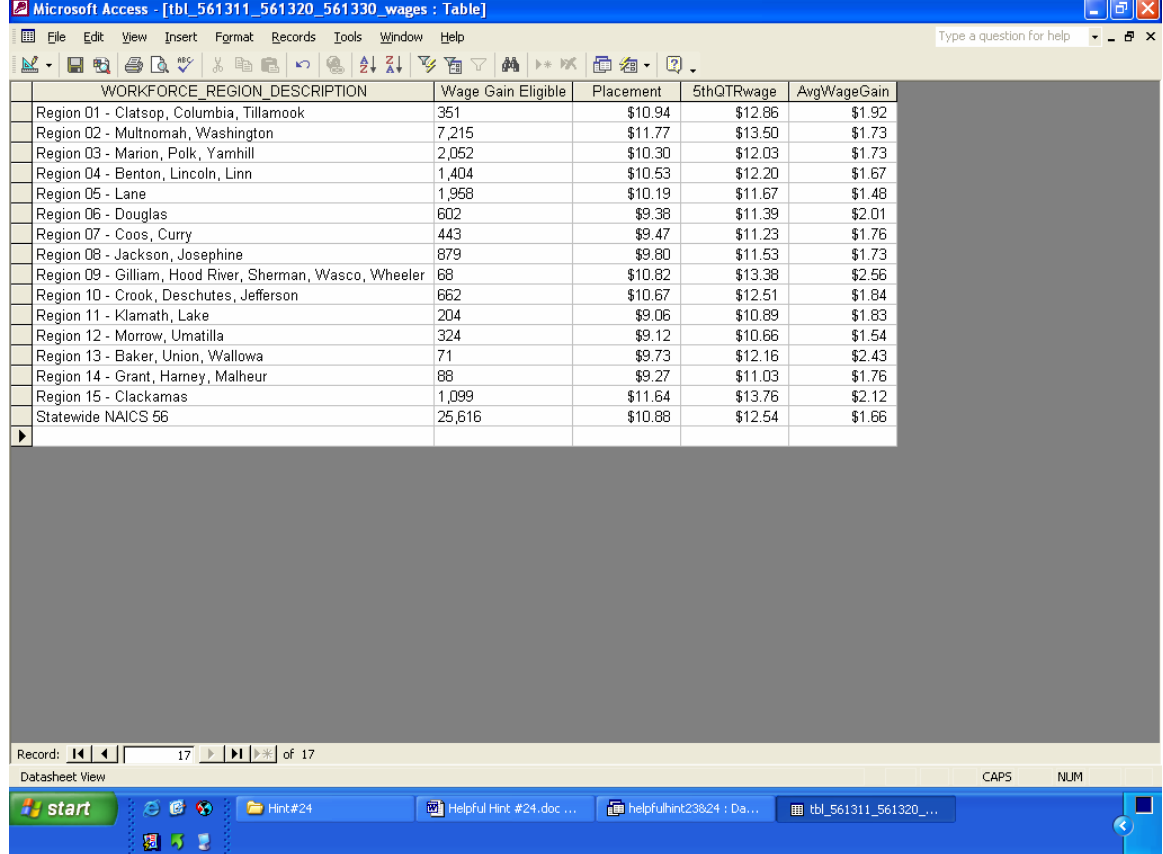

The report will be created in design view, using 'tbls\_561311\_561320\_561330\_wages' as its source.

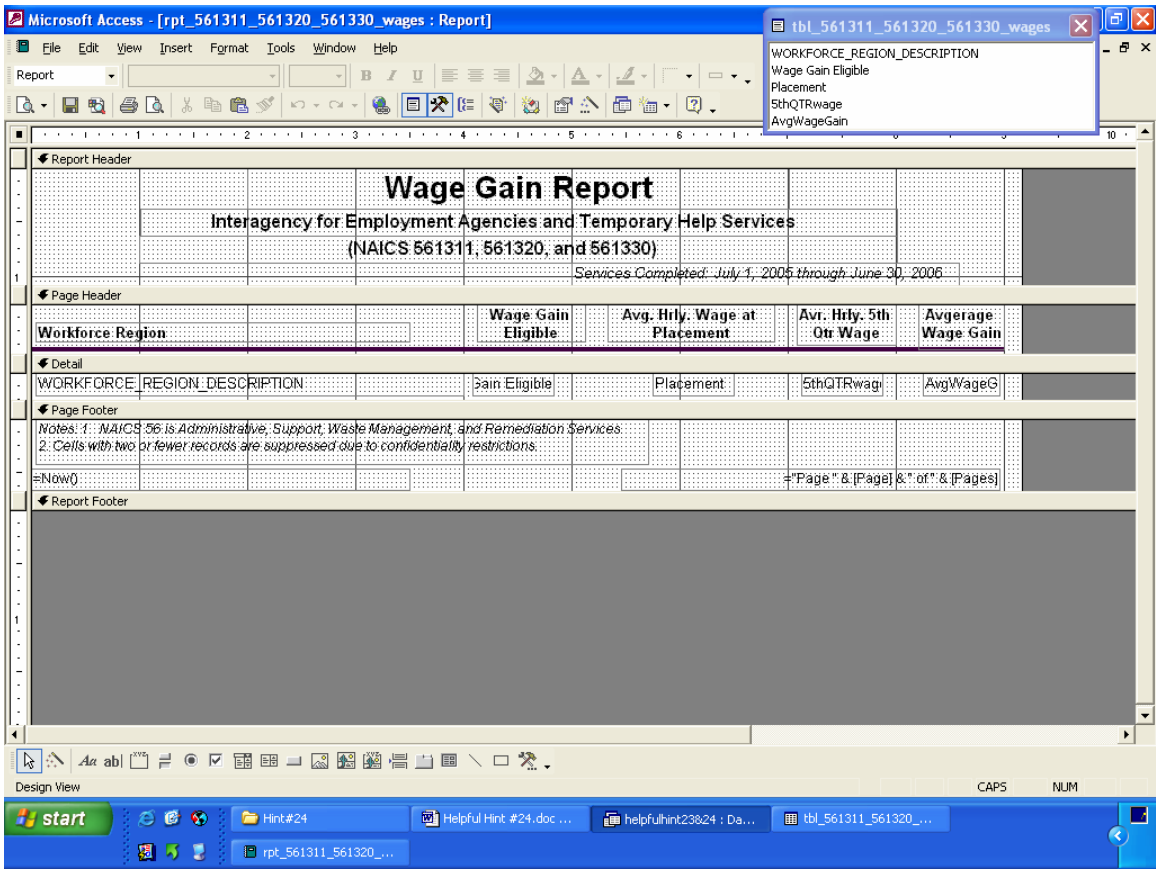

It should make clear that the data is for  $3<sup>rd</sup>$  quarter 2006. It should footnote that NAICS 56 refers to Administrative, Support, Waste Management, and Remediation Services.

The final product looks like this.

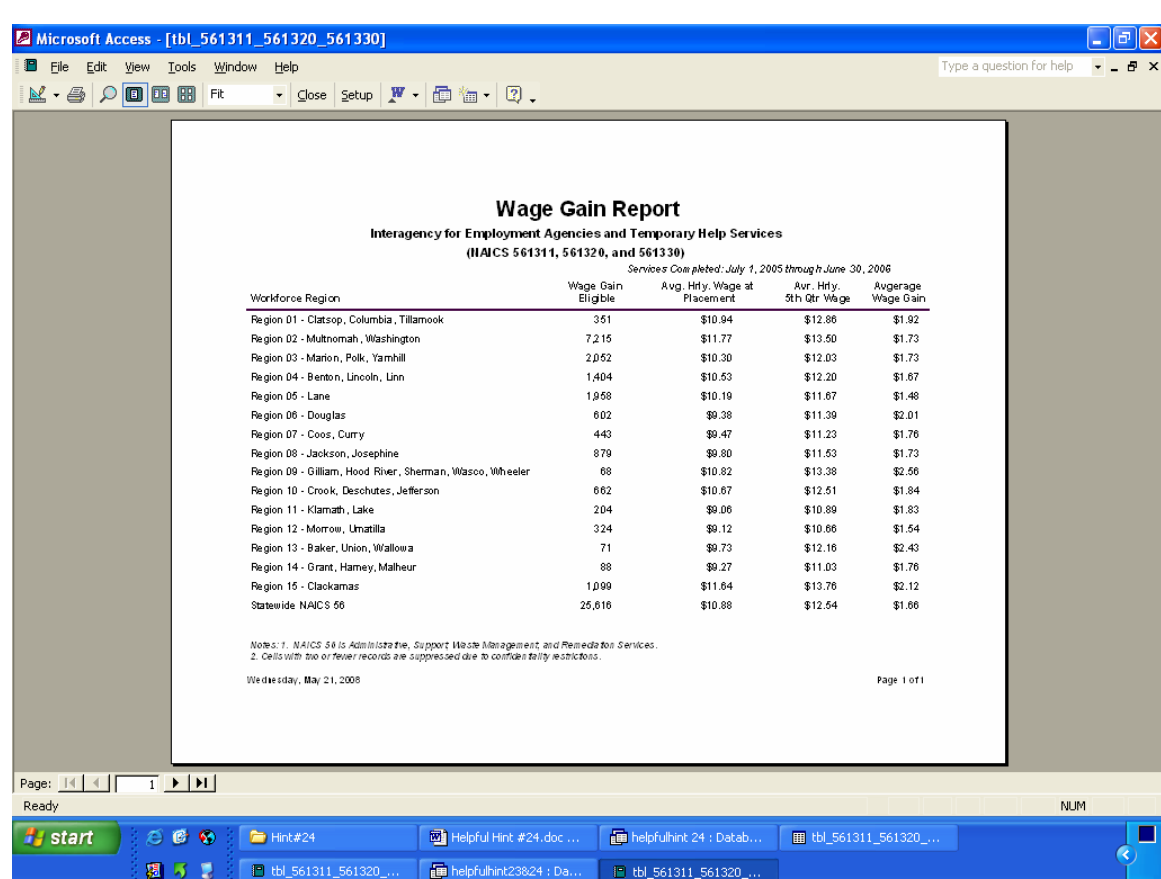